**HYPERRENTA**

# **HR Actualizaciones V 1.1**

# GUÍA PASO A PASO PARA DESCARGA E INSTALACIÓN

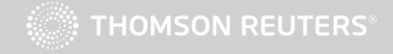

# Introducción

### **HYPERRENTA**

Actualizaciones HR es el nuevo módulo de la Familia HyperRenta, que generará una búsqueda automática de las versiones más recientes de cada producto, convirtiéndose en una herramienta extremadamente útil a la hora de mantener nuestros productos debidamente actualizados, sin la necesidad de descargar una a una las actualizaciones como se hacia históricamente.

De esta manera, cuando esta opción se encuentra activada, HR Actualizaciones descargará e instalará de forma automática actualizaciones que permiten la ampliación de determinadas funciones y mejoras en el sistema.

### **CONTENIDO**

**Requisitos Previos** Descargar Descomprimir **Ejecutar** Instalar Abrir Próximos Pasos

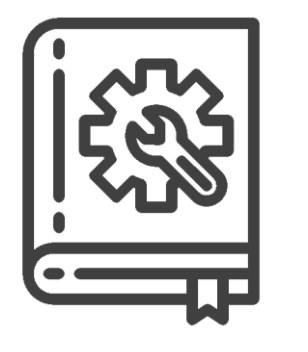

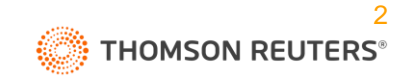

### Requisitos previos a la instalación.

Volver al comienzo

**HYPERRENTA**

#### **REQUISITOS PREVIOS**

**INSTALACIÓN, NET** 

**DESCARGAR** 

**DESCOMPRIMIR** 

**EJECUTAR** 

**INSTALAR** 

**ABRIR** 

**PRÓXIMOS PASOS** 

Antes de inciar el proceso asegúrese que su equipo cuente con .NET 5.0

Si no cuenta con NET en su equipo, ingrese al link a continuación, seleccionando Windows y la opción Run Desktop Apps, descargando Download x86:

https://dotnet.microsoft.com/en-us/download/dotnet/5.0/runtime

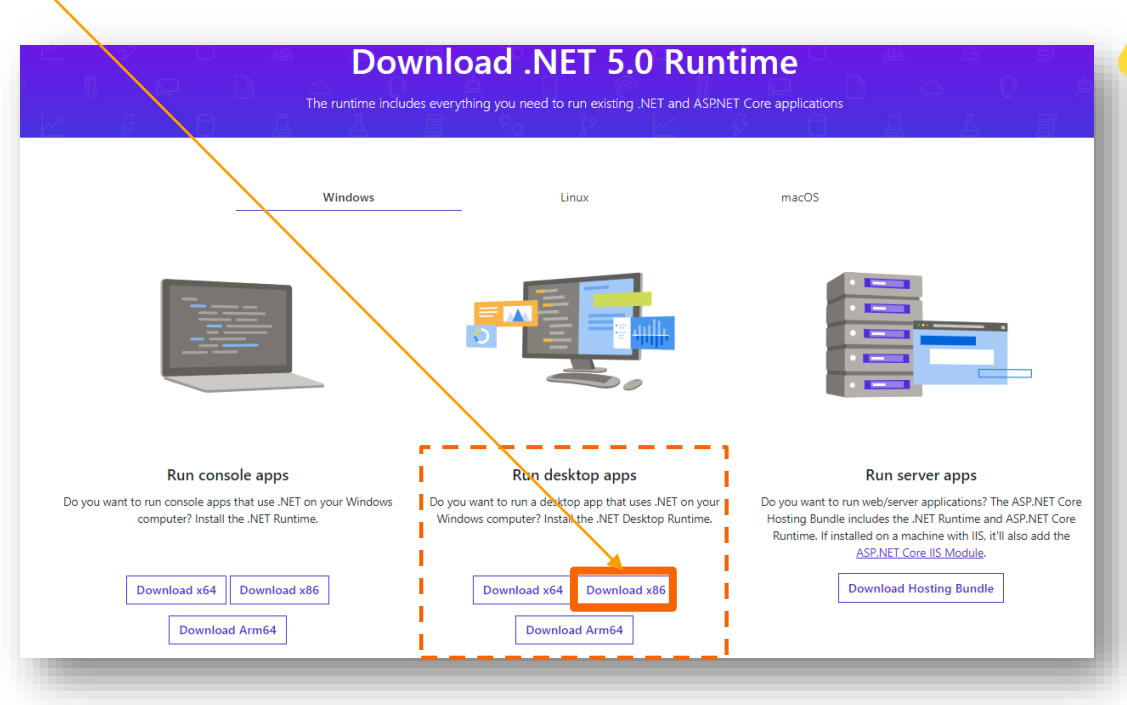

#### **IMPORTANTE:**

HR Actualizaciones **no es compatible con sistemas operativos Windows 7 o Windows Server 2008.** Además, **este módulo solo debe ser instalado en el servidor**. No instale en las estaciones de trabajo.

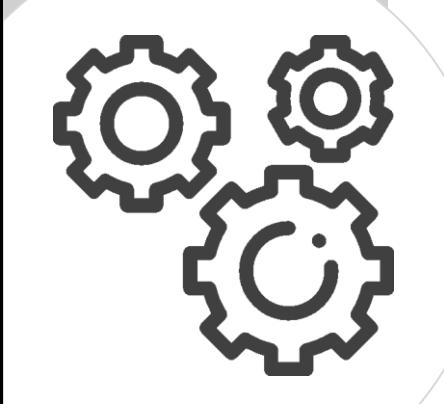

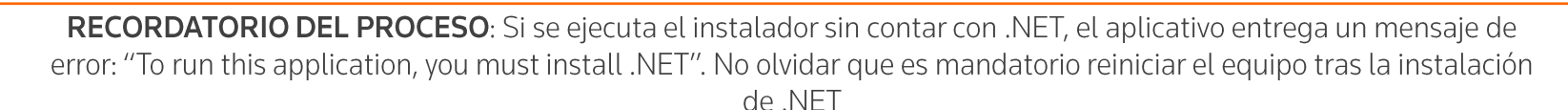

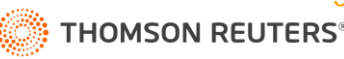

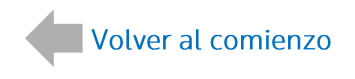

**HYPERRENTA** 

 $-$ 

 $\times$ 

# Instalación .NET 5.0

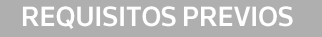

#### **INSTALACIÓN. NET**

**DESCARGAR** 

**DESCOMPRIMIR** 

**EJECUTAR** 

**INSTALAR** 

**ABRIR** 

**PRÓXIMOS PASOS** 

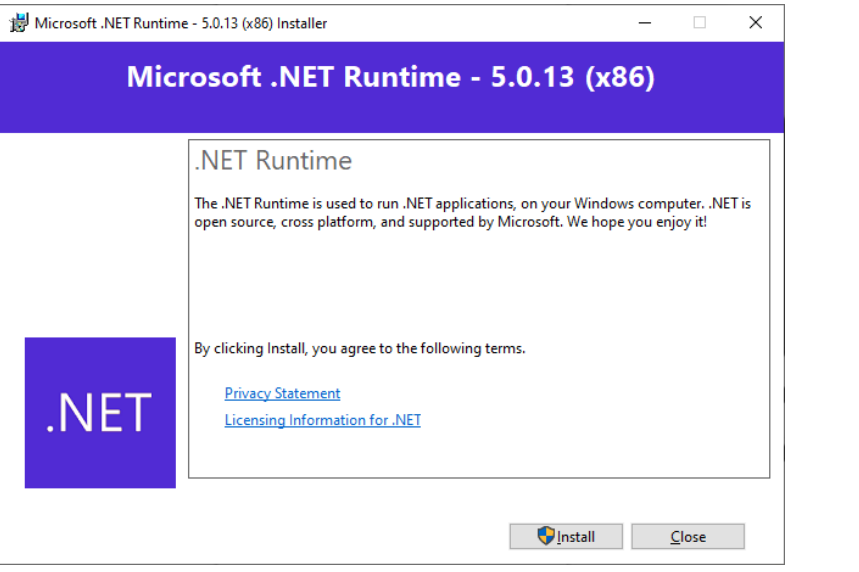

Una vez descargado el archivo, ejecute como administrador (botón secundario) y siga los pasos:

Presione "Install"

Microsoft .NET Runtime - 5.0.13 (x86) Installation was successful The following was installed at - Microsoft .NET Runtime - 5.0.13 (x86) Resources Documentation **Release Notes Tutorials** .NET .NET Telemetry  $C$ lose

Presione "Close" y luego reinicie el equipo.

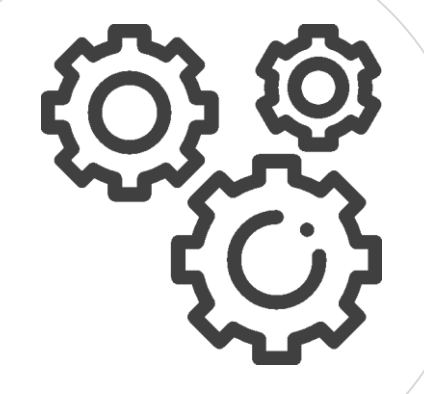

RECORDATORIO DEL PROCESO: Cuando se ejecuta una aplicación como administrador del sistema, usted entrega permisos especiales para acceder a partes limitadas de su sistema Windows, para ello debe dar clic con el botón secundario en el archivo y seleccionar la opción "Ejecutar como administrador".

Microsoft .NET Runtime - 5.0.13 (x86) Installer

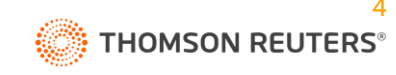

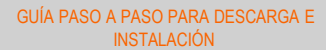

### **HYPERRENTA ENTERPRISE**

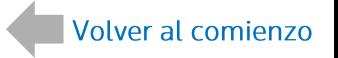

# Acceda desde nuestro Portal de Clientes

**REQUISITOS PREVIOS** 

**INSTALACIÓN, NET** 

**DESCARGAR** 

**DESCOMPRIMIR** 

**EJECUTAR** 

**INSTALAR** 

**ABRIR** 

**PRÓXIMOS PASOS** 

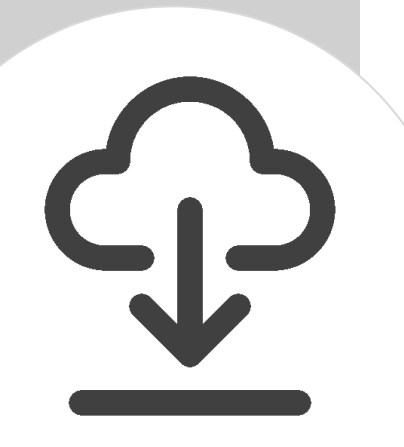

Ingrese al siguiente link y descargue el instalador de HR ACTUALIZACIONES 1.1, clic en "Descargar":

Actualizaciones HR ENTERPRISE-new - Soluciones Thomson Reuters Clientes (hyperrenta.cl)

THOMSON REUTERS

Inicio Novedades Centro de Soluciones Actualizaciones v Preguntas Frecuentes

#### **ACTUALIZACIONES HYPERRENTA ENTERPRISE**

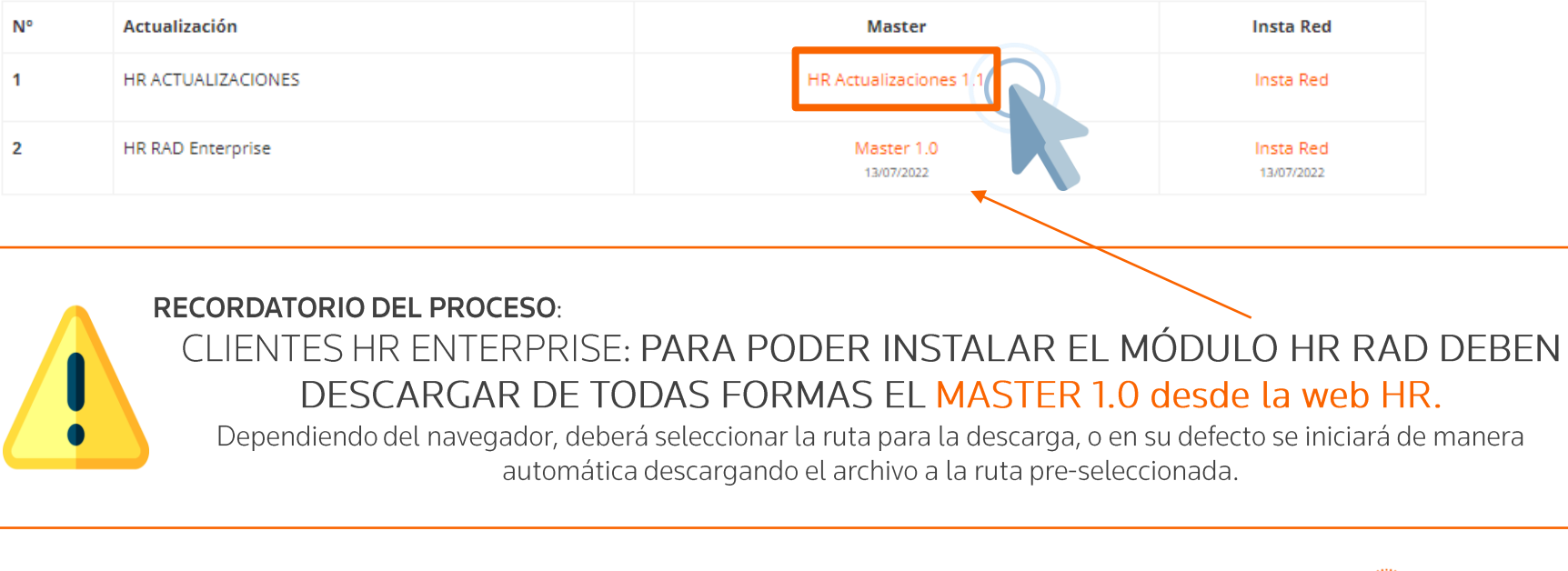

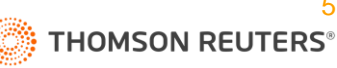

### **HYPERRENTA PLUS**

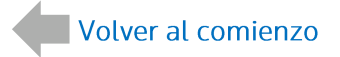

## Acceda desde nuestro Portal de Clientes

**REQUISITOS PREVIOS** 

**INSTALACIÓN. NET** 

**DESCARGAR** 

**DESCOMPRIMIR** 

**EJECUTAR** 

**INSTALAR** 

**ABRIR** 

**PRÓXIMOS PASOS** 

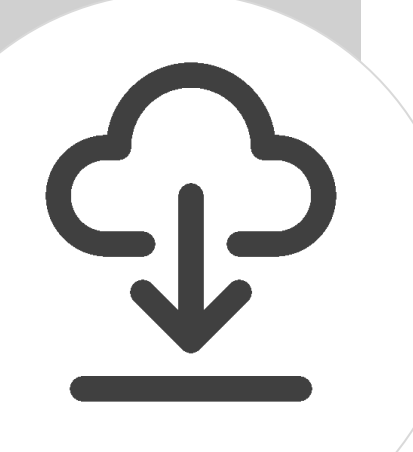

Ingrese al siguiente link y descargue el instalador, clic en "Descargar":

#### https://www.hyperrenta.cl/clientes/?page\_id=6375

THOMSON REUTERS

Novedades Centro de Soluciones Actualizaciones v Preguntas Frecuentes Inicio

#### **ACTUALIZACIONES HYPERRENTA PLUS**

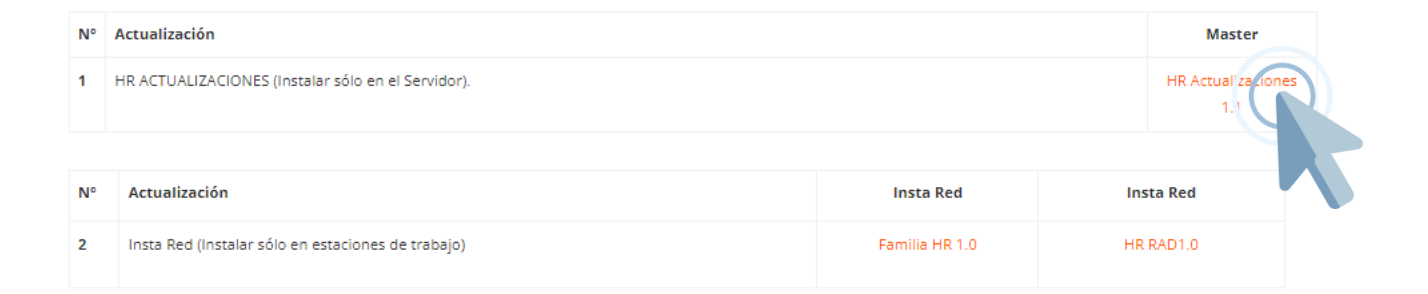

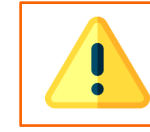

RECORDATORIO DEL PROCESO: Dependiendo del navegador, deberá seleccionar la ruta para la descarga, o en su defecto se iniciará de manera automática descargando el archivo a la ruta pre-seleccionada.

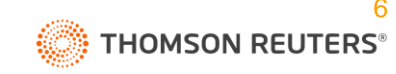

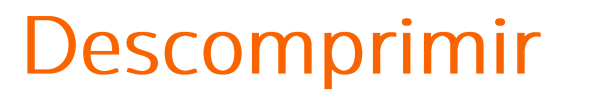

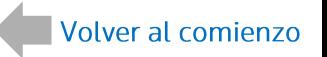

### **HYPERRENTA**

**REQUISITOS PREVIOS** 

**INSTALACIÓN. NET** 

**DESCARGAR** 

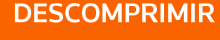

**EJECUTAR** 

**INSTALAR** 

**ABRIR** 

**PRÓXIMOS PASOS** 

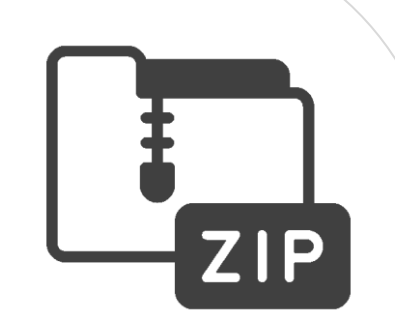

Identifique la ubicación de descarga del archivo .zip, botón secundario y seleccione alguna de las opciones de extracción:

Tras descomprimir el archivo podrá visualizar la carpeta "HRActualizaciones".

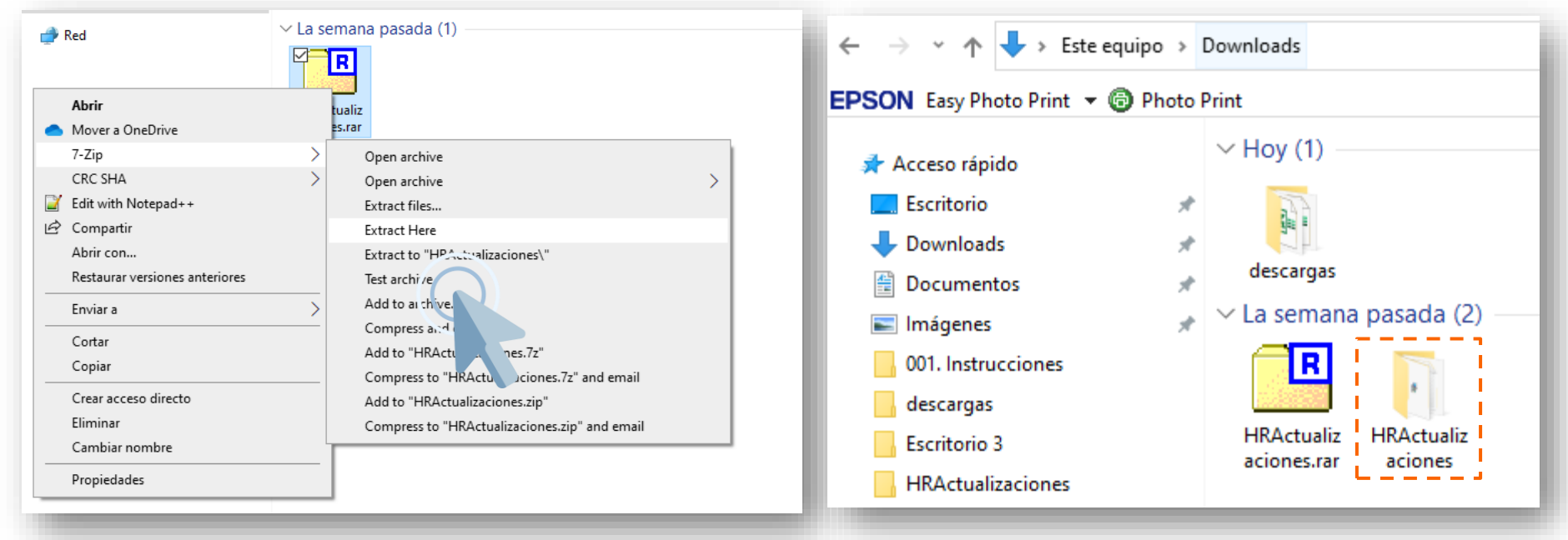

RECORDATORIO DEL PROCESO: Si selecciona extraer aquí "Extract Here", el archivo descomprimido se almacena en la ubicación actual. Si desea descomprmir en una ubicación diferente, seleccione la opción "Extract Files" y defina la ruta.

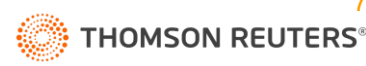

**DESCARGAR** 

**EJECUTAR** 

**INSTALAR** 

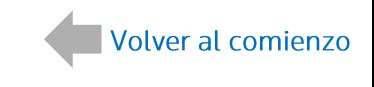

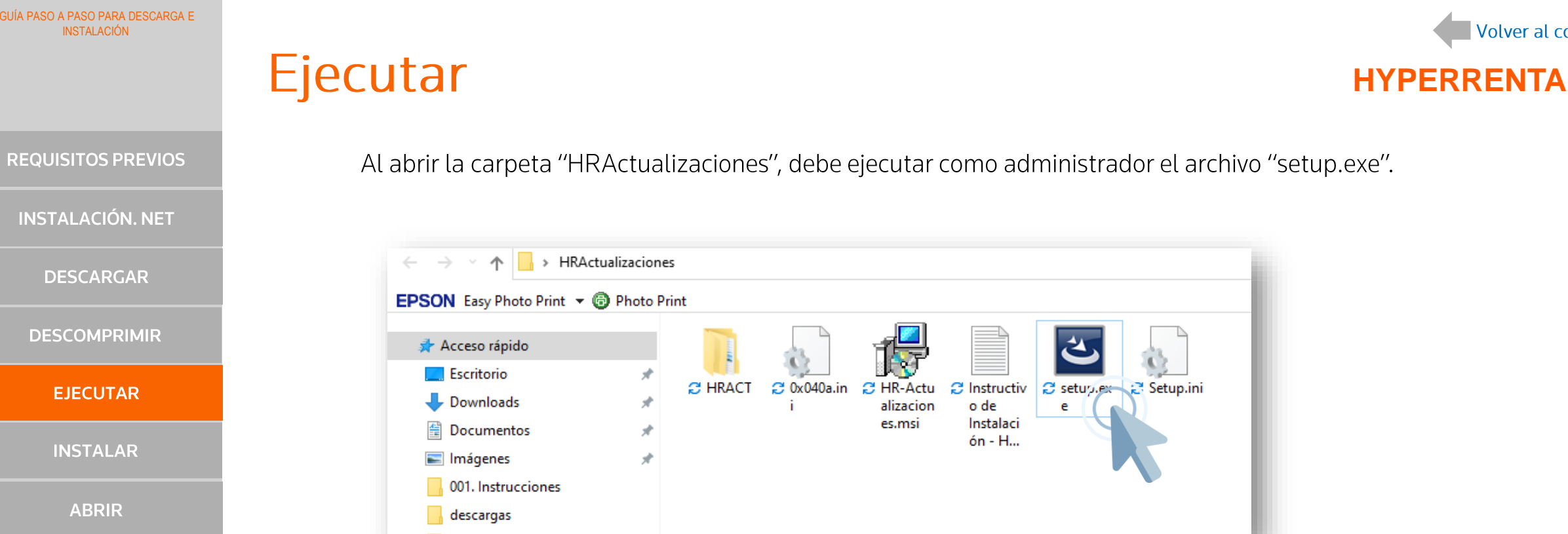

**PRÓXIMOS PASOS** 

**ABRIR** 

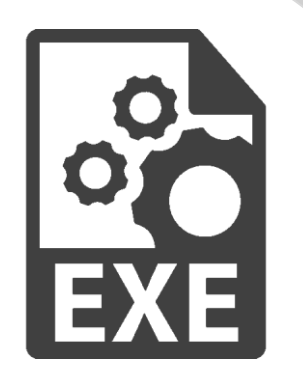

RECORDATORIO DEL PROCESO: Cuando se ejecuta una aplicación como administrador del sistema, usted entrega permisos especiales para acceder a partes limitadas de su sistema Windows, para ello debe dar clic con el botón secundario en el archivo y seleccionar la opción "Ejecutar como administrador".

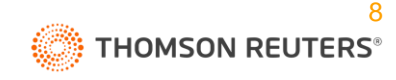

**INSTALAR** 

**ABRIR** 

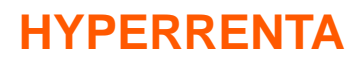

Instalar

#### Siga los pasos del instalador.

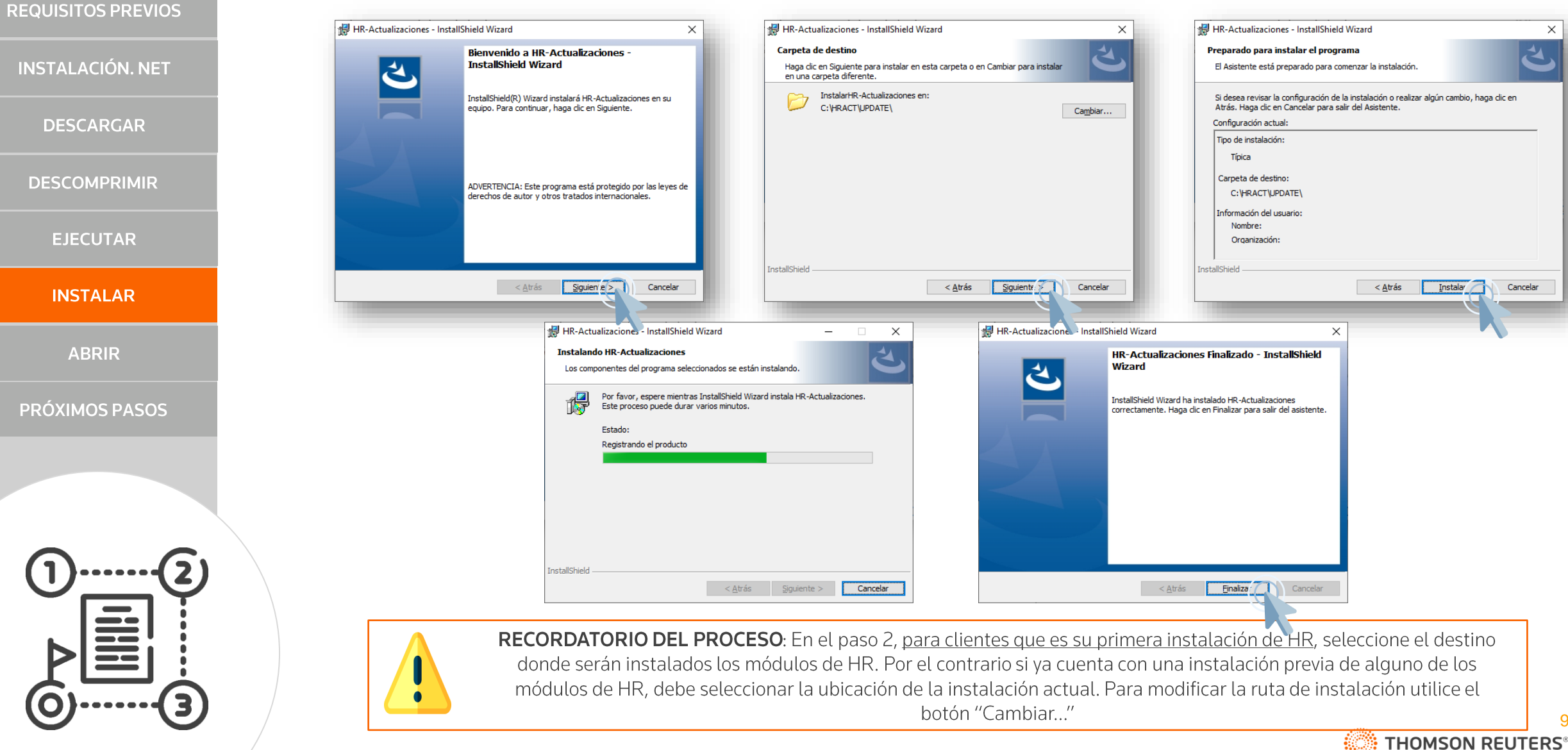

### **Abrir**

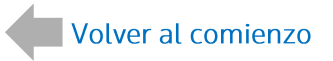

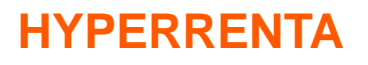

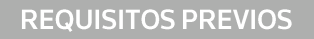

**INSTALACIÓN. NET** 

**DESCARGAR** 

**DESCOMPRIMIR** 

**EJECUTAR** 

**INSTALAR** 

**ABRIR** 

**PRÓXIMOS PASOS** 

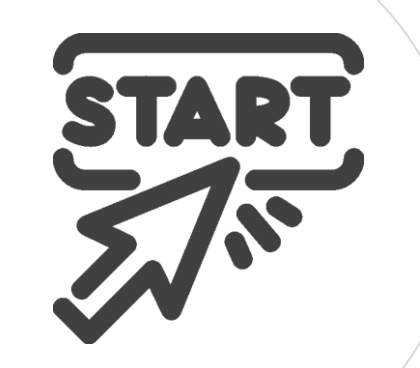

Una vez instalado, busque el acceso en el inicio y haga clic en el, el aplicativo se ejecutará en segundo plano:

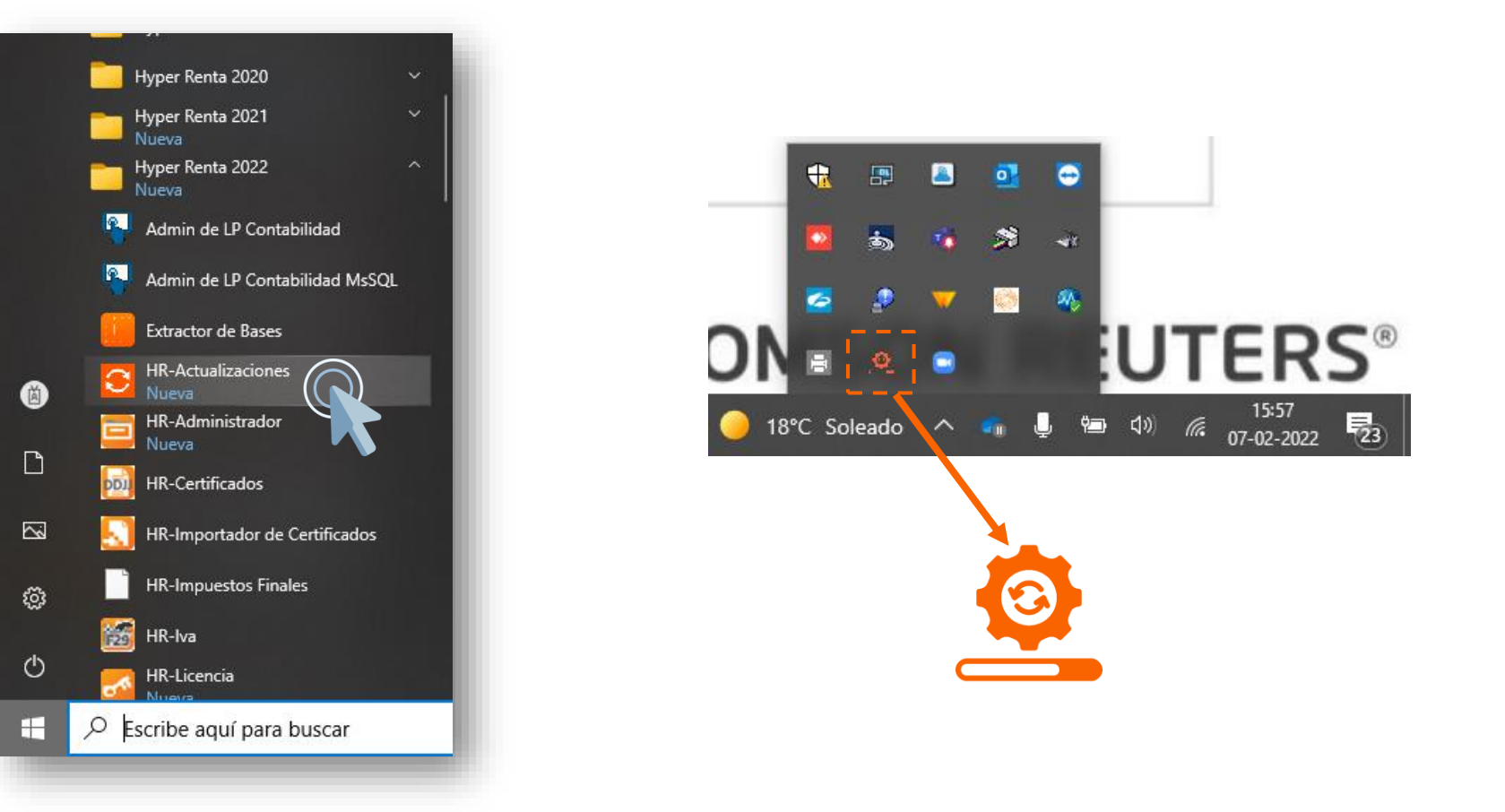

 $\bullet$ 

RECORDATORIO DEL PROCESO: Una vez ejecutada la aplicación de HR Actualizaciones, esta queda en segundo plano y se ejecutará de manera automática cada vez que se encienda el equipo. Si por algún motivo no se está ejecutando, debe abrir el aplicativo desde el menú Inicio.

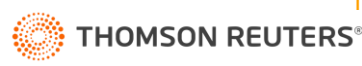

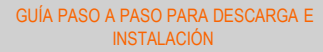

# **DISFRUTE**

U  $\bullet$ 

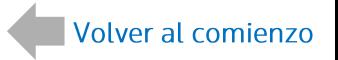

**REQUISITOS PREVIOS** 

**INSTALACIÓN. NET** 

**DESCARGAR** 

**DESCOMPRIMIR** 

**EJECUTAR** 

**INSTALAR** 

**ABRIR** 

**PRÓXIMOS PASOS** 

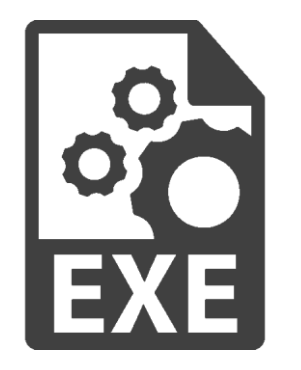

Reinvierta su tiempo, mientras HR Actualizaciones mantiene tu software actualizado.

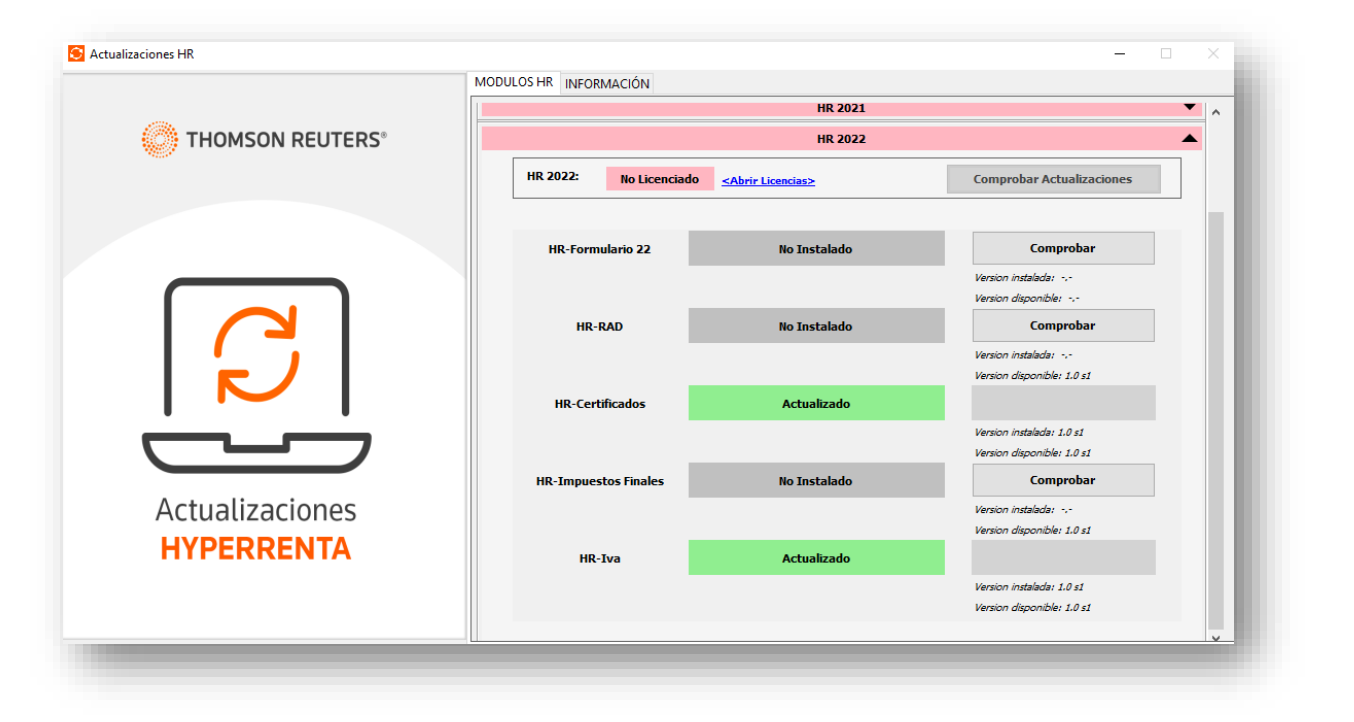

RECORDATORIO DEL PROCESO: Para aprender sobre el funcionamiento del aplicativo, acceda a (agregar referencia)

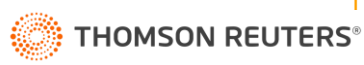

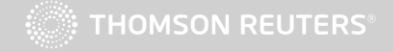